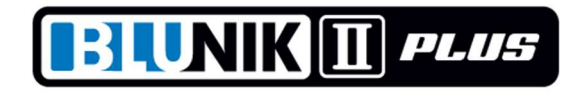

# \*\* ROADBOOK OPERATING MODE \*\*

This new system of operation of BLUNIK consists of introducing some exact distances of our notes to be able to validate them when you cross the section.

BLUNIK II PLUS automatically adjusts the distance.

If you have the SPORT CALCULATOR accessory, BLUNIK II PLUS will also correct the calibration and the percentage of SPORT DRIVE.

It is recommended to enter a reference every 1 km approximately. Entering more can be counterproductive.

If your calibration is not very accurate because you have changed the wheels or the temperature has changed a lot, when validating the first reference you will make a mistake, but BLUNIK II will automatically change the calibration and in the second reference you will have the maximum precision.

#### Example

- You have the first reference #001 to 1020 meters
- You have the second reference #002 to 2231 meters
- You have the third reference #003 to 3529 meters
- You start with a calibration of 6200 When validating #001 the BLUNIK marks 1,041 mts
- Blunik remain 21 meters and corrected the Calibration in 6075 When validating # 002 the BLUNIK marks 2,229 mts
- Blunik add 2 mts and corrected the Calibration in 6085 In validating the #003 mark Blunik 3530 meters and the Blunik subtract 1 m and corrected the Calibration in 6080 and so on. The differences will always remain very small.

# == PROGRAMMING:

When programming STAGE you choose (with the MODE key) the RoadBook mode.

This mode is equivalent to AS (Average Speed) regarding an average speed programming.

You program the average speed exactly like AS.

To access the programming figures of the roadbook from the initial screen programming of STAGE you click PARAM.

If you want, you can change the numbering of the first Figure.

Normally Figure #001 is at 0.00 km. In the following screens, which you access with the VIEW key, you can program the distances of the following figures.

Finish it with ENTER key.

# == OPERATION:

When you start the section (START) we will see the RoadBook screen. At the top right there is the numbering of the figure and the lower part the corresponding distance.

When the indicated distance to the screen is put in flash, this can be validated with the ZERO key (or a pedal).

When the distance is validated, the screen indicates Set! in flash. While Set! it's in flash, you can still rectify the last operation by clicking ZERO again.

If you do not validate, it will indicate ---- when the Figure can no longer be validated.

You can change the screen, but when a new Figure can be validated the RoadBook screen will reappear.

When you are not on the RoadBook screen we can use the ZERO key normally to put to zero the Partial.

To return directly to the RoadBook screen, you can click ENTER.

# == SPECIFICATIONS:

\* The Figure's change point is half between two consecutive figures.

\* The validation interval is

50% of the interval between figures or

25% of the interval between figures depending on the

programmed margin of the Blue Led

The first figure is always 50%

#### Example

 Figure # 001 0 mts Figure # 002 1000 mts Figure # 003 3000 mts Figure # 004 3000 mts

from 500mts will indicate Figure # 002 to 1000mts It can be validated between 750 and 1250 meters from 1500mts will indicate Figure # 003 to 2000 mts It can be validated between 1750 and 2250 meters with Led Blue in more than 1 sec It can be validated between 1875 and 2125 meters with Led Blue in less than 1 sec

When we validate a distance, Blunik II Plus performs several functions:

- \* Corrects the distance (adds or subtracts meters)
- \* Corrects the Calibration (If you have installed and configured the SPORT CALCULATOR)
- \* Corrects the % of the SPORT DRIVE (If you have installed and configured CALCULATOR SPORT)

In the sections programmed such as the RoadBook you can not use the ENTER key to enter distances to validate.

We can deactivate RoadBook Mode whenever we are interested in a section.

# ---------- HOW TO CONFIGURE THE SPORT CALCULATOR ---------

You allow the SPORT CALCULATOR to correct the Calibration and the % of the SPORT DRIVE.

It is preferable that the CALCULATOR correct only one of the two parameters. In the case of correct only % of the SPORT the Calibration is better to be a bit low, since the CALCULATOR do not work with % SPORT negative.

### ---------- CORRECTIONS SCREEN -------------------------

If you decide to roll with the screen indicating the corrections, you can monitor the meters added by the SPORT DRIVE and the added ones when correcting with the ZERO key.

The BLUNIK will jump to the RoadBook screen every time a Figure is validated. Next, it will return to the corrections screen.

## ---------- WHAT TO DO IF YOU MAKE A MISTAKE WHEN YOU VALIDATE A FIGURE?

When you validate a Figure, the SET! message appears during 5 seconds. During this time, if you click ZERO again, the correction will not take effect.

If the car runs with the corrections screen, you will have to click ENTER to return to the RoadBook screen and then ZERO to cancel the operation.

#### = ================== SENSOR CONFIGURATION =========================

On the PROBE TYPE screen you can vary the voltage detection with the +/- keys.

You can vary between 2 cables and 3 cables (2W / 3W) with the keys -> / <-

If you click MODE with the vehicle in motion, the detection of the sensors is automatic.

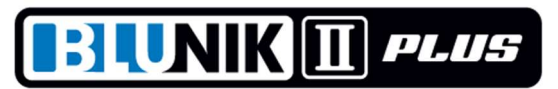